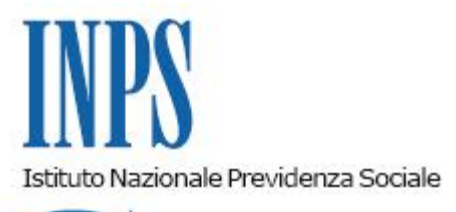

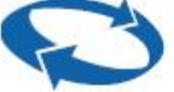

# *Direzione Centrale Ammortizzatori Sociali Direzione Centrale Organizzazione e Sistemi Informativi*

**Roma, 06-06-2018**

## **Messaggio n. 2260**

Allegati n.2

OGGETTO: **Circolare n. 6 del 18 gennaio 2018. Erogazione degli importi relativi all'attuazione dell'articolo 44, comma 6-***bis,* **del decreto legislativo n. 148/2015, finalizzati ad azioni di politica attiva avviate dalle Regioni/Province autonome. Istruzioni procedurali. Trasmissione tracciato dati**

#### **1. Premessa**

Si fa seguito alla circolare n. 6 del 18 gennaio 2018 - con la quale è stato illustrato lo schema di convenzione per l'erogazione degli importi relativi all'attuazione dell'articolo 44, comma 6-*bis*, del D.lgs. n. 148/2015, finalizzati ad azioni di politica attiva avviate dalle Regioni/Province autonome, adottato con Determinazione presidenziale n. 164 dell'8 novembre 2017 - e al messaggio n. 347 del 24 gennaio 2018, per fornire istruzioni operativo-procedurali. Al riguardo, come già specificato in circolare, ai fini della sottoscrizione della convenzione sono necessari alcuni adempimenti preliminari, dettagliatamente descritti dal paragrafo 3 della citata circolare n. 6 del 2018.

Pertanto, le Direzioni regionali interessate, prima di procedere alla sottoscrizione, dovranno verificare la congruità della documentazione agli atti con quanto statuito dalla richiamata circolare.

Stipulata la convenzione in parola, copia della stessa dovrà essere inviata alla Direzione centrale Ammortizzatori sociali e alla Direzione centrale Organizzazione e sistemi informativi al fine di attivare la procedura di trasmissione e pagamento.

Si ribadisce che, come stabilito all'articolo 2, comma 2, della convenzione, l'Istituto eroga i trattamenti di Politica Attiva procedendo alla verifica del solo requisito dell'esistenza in vita del beneficiario. Una volta iniziati i pagamenti dell'intervento di Politica Attiva le Direzioni Regionali avranno cura di monitorare la spesa, al fine di non oltrepassare l'importo massimo spendibile indicato in convenzione.

# **2. Flusso procedurale di gestione delle richieste di Sussidio "Politiche Attive"**

#### **2.1Trasmissione delle domande di Sussidi "Politiche Attive" da parte degli Enti convenzionati**

In allegato al presente messaggio si fornisce il "tracciato dati" che le Regioni/Province autonome dovranno utilizzare per trasmettere all'Istituto i dati necessari per le richieste di pagamento (allegato n. 1).

La trasmissione dei file XML contenenti tali richieste avverrà accedendo all'apposito servizio "Il sistema informativo dei percettori di trattamento di Sostegno del Reddito" > "Indennità/Sussidi per Regioni e Provincie autonome", disponibile sul sito www.inps.it., che riporta le istruzioni operative e le funzionalità per l'inoltro in via telematica dei files XML con le richieste (domande) di pagamento.

Le modalità di accesso al suddetto servizio sono riportate nell'allegato documento "Modalità di accesso al Servizio Web Sussidi Speciali Enti Autonomi.docx" (allegato n. 2).

Le richieste pervenute dovranno essere poi gestite, dagli utenti Inps autorizzati, tramite l'apposito servizio Intranet accessibile al seguente percorso: "Processi" > "Prestazioni a sostegno del reddito" > "Richieste di pagamento indennità/sussidi pervenute da Regioni e Province autonome".

## **2.2 Gestione delle domande di Sussidio "Politiche Attive" pervenute**

Nell'ambito del servizio Intranet suddetto sono attive tutte le funzioni necessarie alla lavorazione dei file e delle domande pervenute, nonché il colloquio con la procedura di pagamento "DsWeb".

In sintesi, come per il pagamento delle indennità di tirocinio, le Direzioni Regionali e le Strutture territoriali competenti per l'istruttoria e la liquidazione delle domande di tirocinio avranno a disposizione gli stessi strumenti procedurali, ciascuno per la parte di propria competenza, utilizzati per le fasi di validazione/reiezione dei file inviati dalla Regione/Provincia Autonoma e validazione/reiezione delle domande e liquidazione delle stesse. Si rinvia, quindi, alle istruzioni procedurali già fornite con i messaggi n. 7899 del 2014 e n. 3632 del 2015, nonché con il messaggio n. 5027 del 2016 relativamente alla nuova funzionalità di monitoraggio presente nella procedura "Sussidi".

Nella sezione "Richieste di pagamento indennità/sussidi pervenute via web dalle Regioni e Province Autonome" sono state anche attivate le funzioni relative ai pannelli di attestazione dei pagamenti disposti, dalla quale potranno essere estratte le attestazione per il monitoraggio da inviare alle Regioni/Province Autonome, nonché quella di consultazione dei pagamenti effettuati.

I files contenenti le richieste di pagamento dell'intervento di Politica Attiva inviati dalle Regioni/Province Autonome saranno consultabili accedendo in Intranet - "Prestazioni a sostegno del reddito", al link: "Richieste di pagamento indennità/sussidi pervenute via web dalle Regioni e Province Autonome".

Il tipo prestazione sarà individuato con il codice Politiche Attive FSOF (F).

Su tale procedura opereranno le Direzioni Regionali procedendo alla validazione o reiezione dei file visibili nella finestra "validazione del file di richieste pagamenti pervenuti", per la tipologia di prestazione F (Politiche Attive), previa verifica della sussistenza della provvista finanziaria.

Le richieste di pagamento, presenti nel file validato, saranno rese disponibili agli utenti autorizzati e saranno consultabili accedendo in Intranet – "Prestazioni a sostegno del reddito", al link: "Richieste di pagamento indennità/sussidi pervenute via web dalle Regioni e Province Autonome", attraverso il pannello "Richieste di pagamento sussidi pervenute". In questa seconda fase sarà possibile a tali utenti consultare i dati di dettaglio di ogni singola richiesta di pagamento. Le singole domande potranno essere validate o respinte, in base alle risultanze istruttorie.

# **2.3 Invio alla procedura di pagamento "DsWeb" delle domande validate**

Per il pagamento degli interventi di Politica Attiva verrà utilizzata la procedura informatica "DsWeb", opportunamente implementata, nell'ambito della quale gli interventi di Politica Attiva in parola saranno acquisiti con il seguente codice:

Cod. Indenn.: (APAF)

Regione: 00 (codice regionale che individua la Regione/Provincia Autonoma)

Anno: 17 (per l'anno, anno di avvio della convenzione)

Pertanto, terminata la fase della validazione, accedendo alla funzione "Invio richieste di sussidi alla procedura di pagamento", sarà possibile inviare alla procedura "DsWeb" le richieste selezionate.

Infine, tramite la funzione "Richieste sussidi inviate a DsWeb" saranno visualizzabili tutte le richieste inviate alla procedura di pagamento "DsWeb" che devono essere poi liquidate sulla suddetta procedura di pagamento.

> Il Direttore Generale Gabriella Di Michele

Sono presenti i seguenti allegati:

Allegato N.1 Allegato N.2

Cliccare sull'icona "ALLEGATI"  $\left\lvert \begin{array}{cc} \mathscr{O} & \mathsf{per} \end{array} \right\rvert$  per visualizzarli.

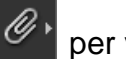